## **CRONOGRAMA PARA O REAJUSTE DE MATRÍCULAS COM A COORDENAÇÃO DOS CURSOS DE EDUCAÇÃO FÍSICA PRESENCIAL 2020-1 ERE**

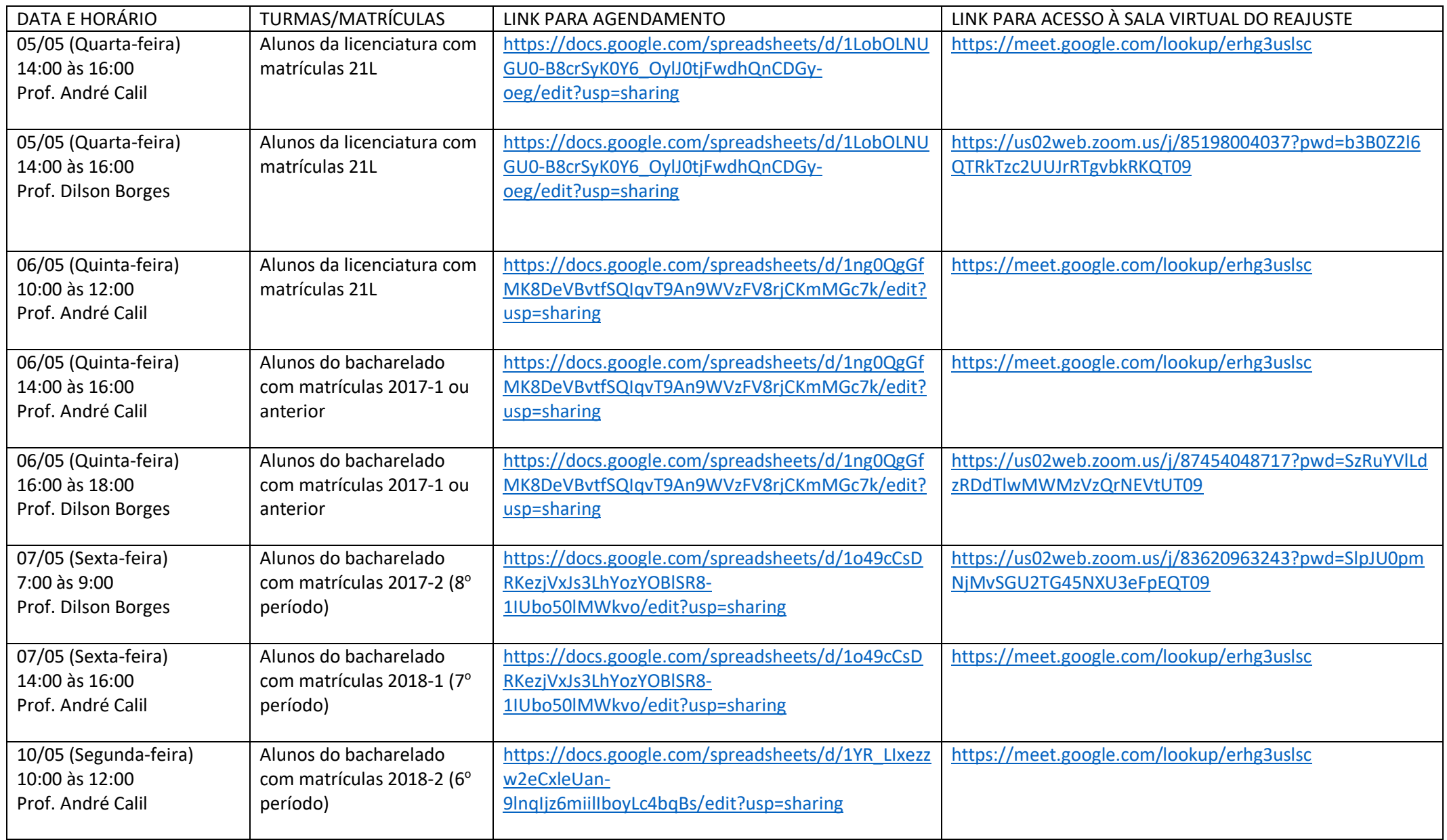

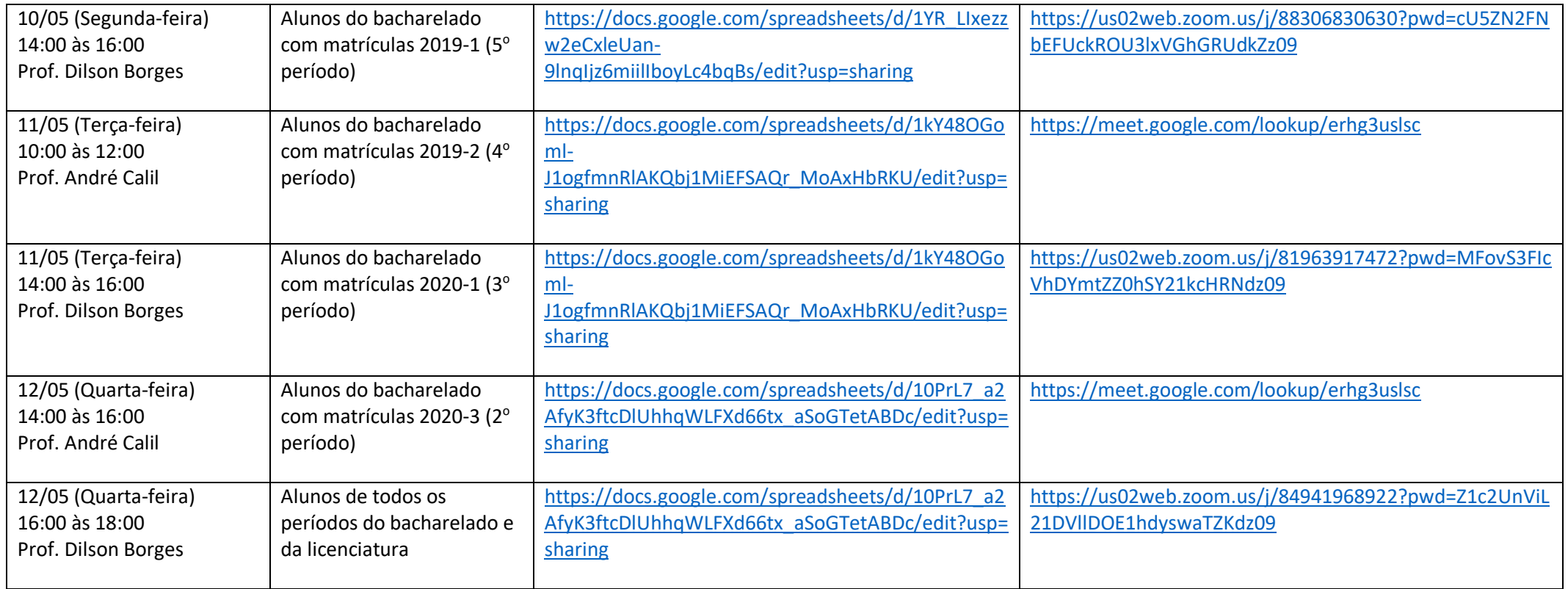

Gostaríamos de destacar alguns pontos importantes para que este formato de reajuste funcione corretamente:

1- Respeite o dia e horário previsto para o reajuste do seu período ou matrícula.

2- As planilhas de agendamento possuem duas abas. Uma para os horários do professor André Calil e outra para os horários do professor Dilson Borges.

3- Realize o agendamento preferencialmente pelo computador, uma vez este só será salvo pelo drive. Se optar pelo celular, não baixe a planilha para o seu computador, pois o agendamento não será salvo.

4- Cuidado para não apagar um agendamento já previsto e, caso o faça, temos acesso ao histórico de agendamentos.

5- Os links de acesso às salas virtuais para os reajustes estão disponíveis nas planilhas de agendamento. Fique atento para copiar o link correto. Faça login com a conta institucional criada para o ERE.

6- Acesse a sala 5 minutos antes do seu reajuste e aguarde em silêncio até que seja chamado.

7- Vá para o reajuste com os códigos das disciplinas que você deseja inserir na sua programação. Sem estes códigos não há como realizar o reajuste. Você pode acessá-los no horário linear para os cursos de licenciatura e bacharelado, divulgados anteriormente, ou no Currículo 2010.1 disponível no link: [https://www.ufjf.br/faefid/graduacao/coordenacao-de-graduacao/arquivos-mais-importantes-da](https://www.ufjf.br/faefid/graduacao/coordenacao-de-graduacao/arquivos-mais-importantes-da-coordenacao-de-graduacao-da-faefidufjf/)[coordenacao-de-graduacao-da-faefidufjf/](https://www.ufjf.br/faefid/graduacao/coordenacao-de-graduacao/arquivos-mais-importantes-da-coordenacao-de-graduacao-da-faefidufjf/)

Favor seguir as recomendações.